# WEB INTERFACE DESIGNING TECHNOLOGIES HTML (HYPER TEXT MARKUP LANGUAGE)

#### WEB INTERFACE DESIGNING TECHNOLOGIES

#### SYLLABUS

#### 5 UNITS

- 1. HTML (HYPER TEXT MARKUP LANGUAGE)
- 2. HTML FORMS
- 3. CLIENT SIDE VALIDATION
- 4. WORD PRESS
- 5. Working with themes-parent and child themes, using featured images, configuring settings, user and user roles and profiles, adding external links, extending word press with plug-ins. Customizing the site, changing the appearance of site using css , protecting word press website from hackers.

Unit-I (10 hours)

#### HTML :

Introduction to web designing, difference between web applications and desktop applications, introduction to HTML ,HTML structure, elements, attrib utes, headings, paragraphs, styles, colours, HTML formatting, Quotations, Comments, images, tables, lists, blocks and classes, HTMLCSS, HTMLframes, file paths, layout, symbols, HTML responsiv

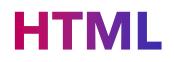

HYPER TEXT MARKUP LANGUAGE

WEB INTERFACE

3

### **LIST OF TOPICS IN HTML:**

Introduction to web designing difference between web applications and desktop applications Introduction to HTML **HTML** structure elements attributes headings paragraphs styles colours

HTML formatting Quotations Comments Images tables Lists blocks and classes □ HTML CSS HTML frames file paths 🔲 layout symbols ■ HTML responsive HTML LINKS( HYPER LINKS) 20XX

## **OTHER TOPICS IN HTML**

- HTML EDITORS
- HTML FAVICON
- HTML ID
- **o HTML IFRAMES**
- **O HTML JAVASCRIPT**
- **HTML SEMANTICS**
- HTML EMOJIES
- **o HTML CHARSET**
- HTML GRAPHICS
- HTML MEDIA
- HTML APIS
- HTML URL encode

20XX

### HTML Links – Hyperlinks

#### links links colors links bookmarks

- Links are found in nearly all web pages. Links allow users to click their way from page to page.
- You can click on a link and jump to another document.
- When you move the mouse over a link, the mouse arrow will turn into a little hand.
- Note: A link does not have to be text. A link can be an image or any other HTML element!

#### Exmaple:

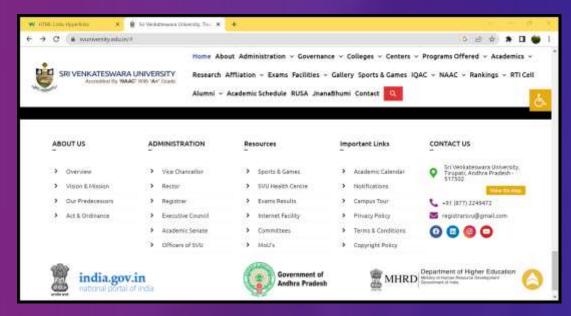

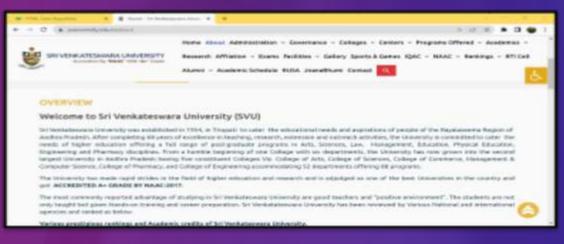

## Hyperlinks: syntax

- The HTML <a> tag defines a hyperlink. It has the following syntax:
- <a href="url">link text</a>
- The most important attribute of the <a> element is the href attribute,
- which indicates the link's destination. The link text is the part that will be visible to the reader
- Clicking on the link text, will send the reader to the specified URL address

#### Example:

This example shows how to create a link to W3Schools.com:

<a href="https://www.w3schools.com/">Visit W3Schools.com!</a>

#### HYPER LINK- THE TARGET ATRIBUTES

The target attribute specifies where to open the linked document

self - Default. Opens the document in the same window/tab as it was clicked

- **blank** Opens the document in a new window or tab
- **parent** Opens the document in the parent frame
- **\_\_\_\_** top Opens the document in the full body of the window

Example

Use target="\_blank" to open the linked document in a new browser window or tab:

<a href="https://www.w3schools.com/" target="\_blank">Visit W3Schools!</a>

□.

20XX

### HYPER LINK USE AN Image as link:

To use an image as a link, just put the <img> tag inside the <a> tag:

Example

<a href="default.asp"> <img src="smiley.gif" alt="HTML tutorial" style="width:42px;height:42px;"> </a>

#### Link to an email address:

Use mailto: inside the href attribute to create a link that opens the user's email program (to let them send a new email):

Example:

<a href="mailto:someone@example.com">Send email</a>

# **Button as a Link**

- To use an HTML button as a link, you have to add some JavaScript code.
- JavaScript allows you to specify what happens at certain events, such as a click of a button:

#### Example

<button onclick="document.location='default.asp'" >HTML Tutorial</button>

### Link titles:

The title attribute specifies extra information about an element. The information is most often shown as a tooltip text when the mouse moves over the element.

Example

<a href="https://www.w3schools.com/html/" title="Go to W3Schools HTML
section">Visit our HTML Tutorial</a>

## HTML Links - Different Colors

An HTML link is displayed in a different color depending on whether it has been visited, is unvisited, or is active

HTML Link Colors

By default, a link will appear like this (in all browsers):
An unvisited link is underlined and blue
A visited link is underlined and purple
An active link is underlined and red

•You can change the link state colors, by using CSS:

## **Example:**

Here, an unvisited link will be green with no underline. A visited link will be pink with no underline. An active link will be yellow and underlined. In addition, when mousing over a link (a:hover) it will become red and underlined

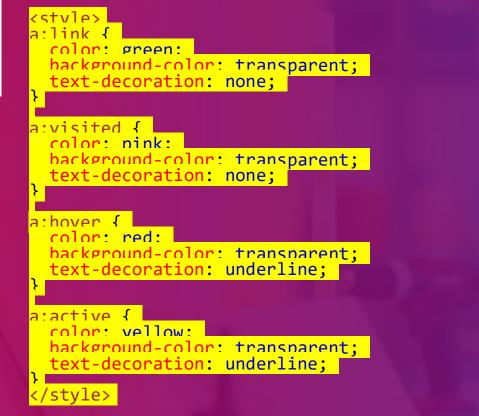

## Link buttons:

A link can also be styled as a button, by using CSS:

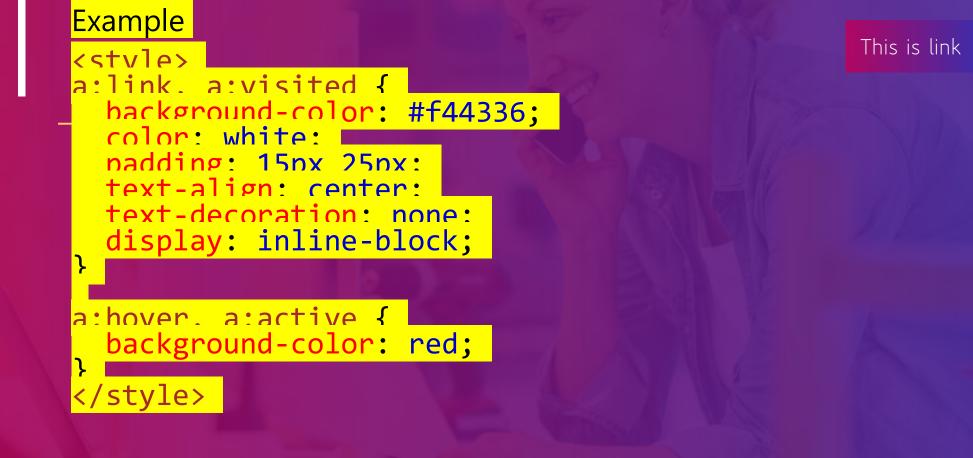

### **Html links create bookmarks:**

- HTML links can be used to create bookmarks, so that readers can jump to specific parts of a web page.
- Create a Bookmark in HTML
- <u>Book</u>marks can be useful if a web page is very long.
- To create a bookmark first create the bookmark, then add a link to it.
- When the link is clicked, the page will scroll down or up to the location with the bookmark.

Example:

First, use the id attribute to create a bookmark:

<h2 id="C4">Chapter 4</h2>

Then, add a link to the bookmark ("Jump to Chapter 4"), from within the same page:

<a href="#C4">Jump to Chapter 4</a>

### Chapter summary

#### Chapter Summary

- Use the <a> element to define a link
- Use the href attribute to define the link address
- Use the target attribute to define where to open the linked document
- Use the <img> element (inside <a>) to use an image as a link
- Use the mailto: scheme inside the href attribute to create a link that opens the user's email program
- Use the id attribute (id="value") to define bookmarks in a page
- Use the href attribute (href="#value") to link to the bookmark

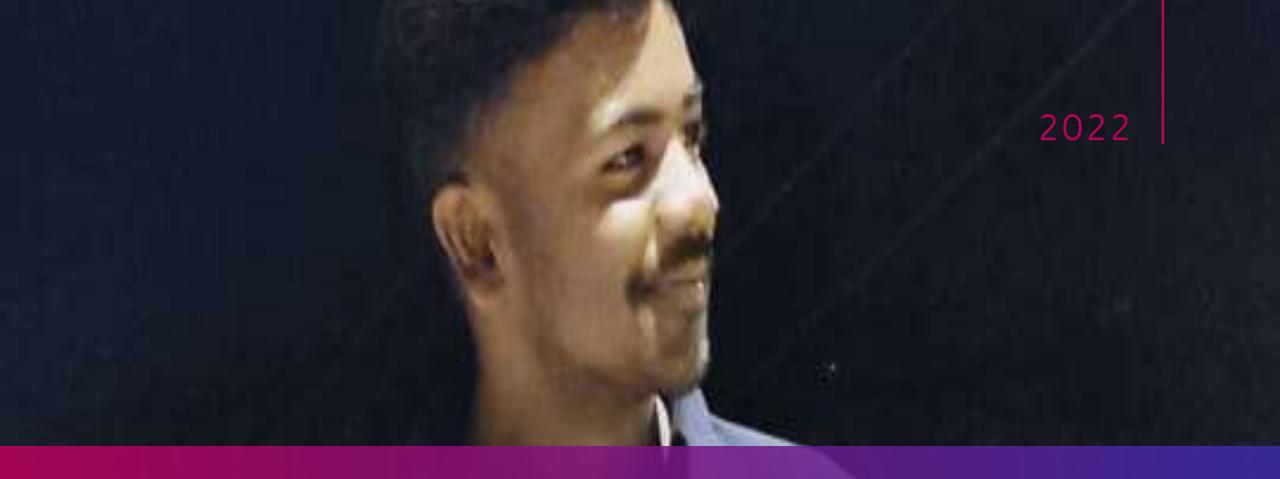

# THANK YOU.....

WEB INTEFACE DESIGNING TCHNOLOGIES

Presentation Title